## Web Development

**Templates** 

### Department of Computing & **Mathematics**

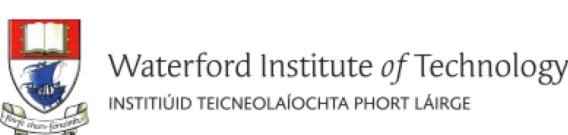

BSc (Hons) the Internet of Things

### APPLIED COMPUTING IN THE **INTERNET OF THINGS**

**BACHELOR OF SCIENCE (HONOURS)** 

Program your World!

An exciting new level 8 Honours Degree for 2015. Combine Programming and Electronics and learn how to code cool devices, places and things. Be part of the next wave of innovation in Computing

#### Programming

Learn a broad range of programming and problem solving skills, including exciting new platforms, software tools and languages. Use these skills to build apps for mobile, cloud and device based IoT applications. Evolve a porfolio of facinating aplications.

#### **Data Science**

At the heart of many IoT applications is data: measurements, events alarms and other information that must be relayed, stored and ultimately turned into knowledge. Learn the fundamentals of modern approaches to data in this strand.

#### **Devices**

The 'Things' we connect to are often physical devices. These can range from simple temperature sensors to sophisticated control systems like traffic lights or cameras. Connecting to and interacting with the physical world is the subject of this strand.

### **Networks**

This strand will explore modern networks and cloud technology. Be able to configure, network and manage all categories of computer systems from simple controlers to single board board computers, mobiles and full workstations.

### **Project**

Building exciting IoT projects in every semester of the programme. Your projects will combine skills acquired from the other strands and enable you to build a comprehensive an compelling portfolio of IoT applications and services.

#### **Mathematics**

Introduce foundation concepts for many of the more applied concepts in the other Strands. Learn mathematical techniques in a modern context and apply core principles in new an interesting ways.

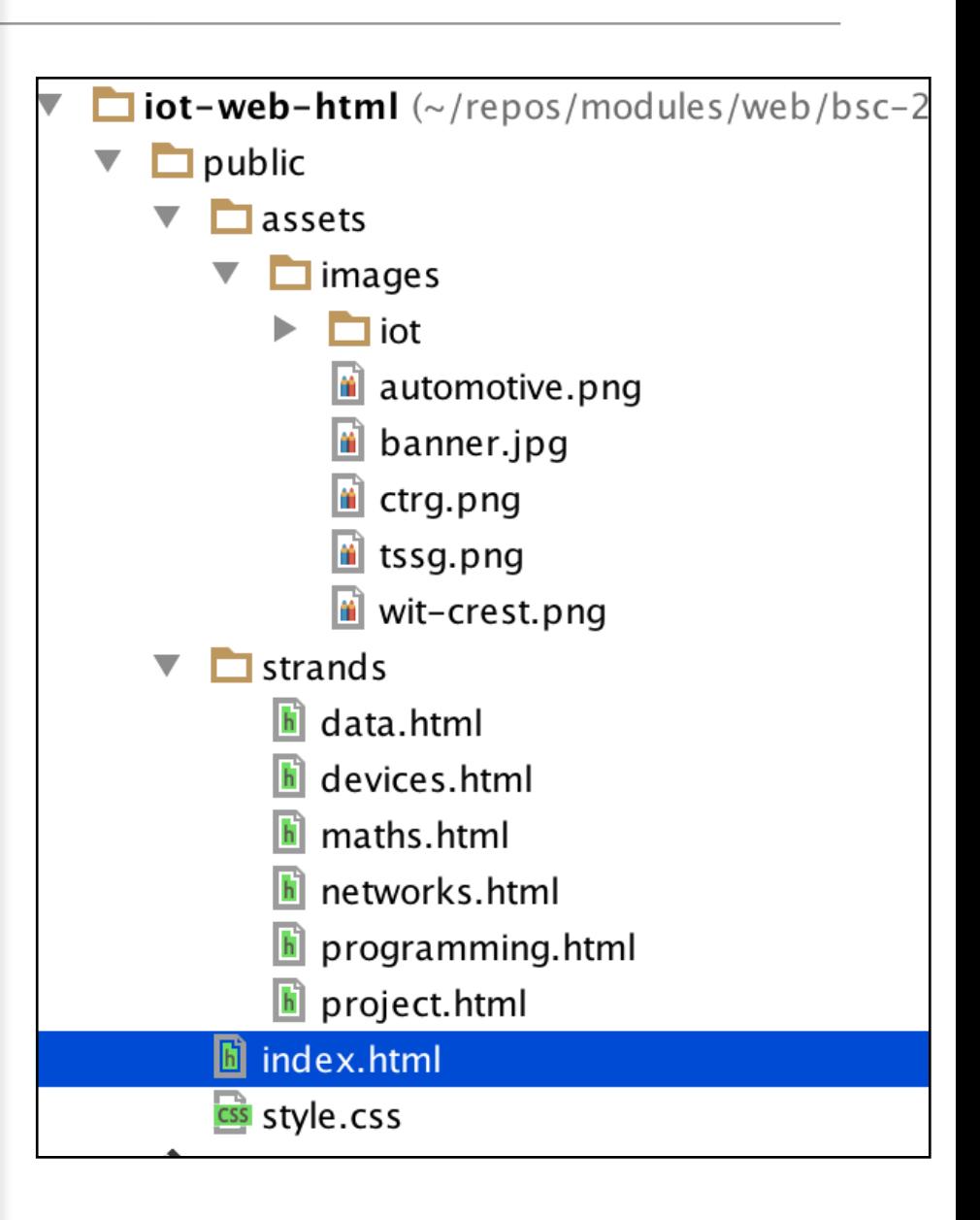

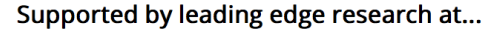

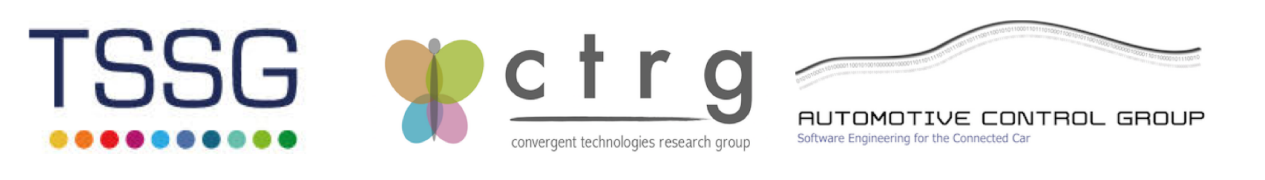

facebook twitter linkedin

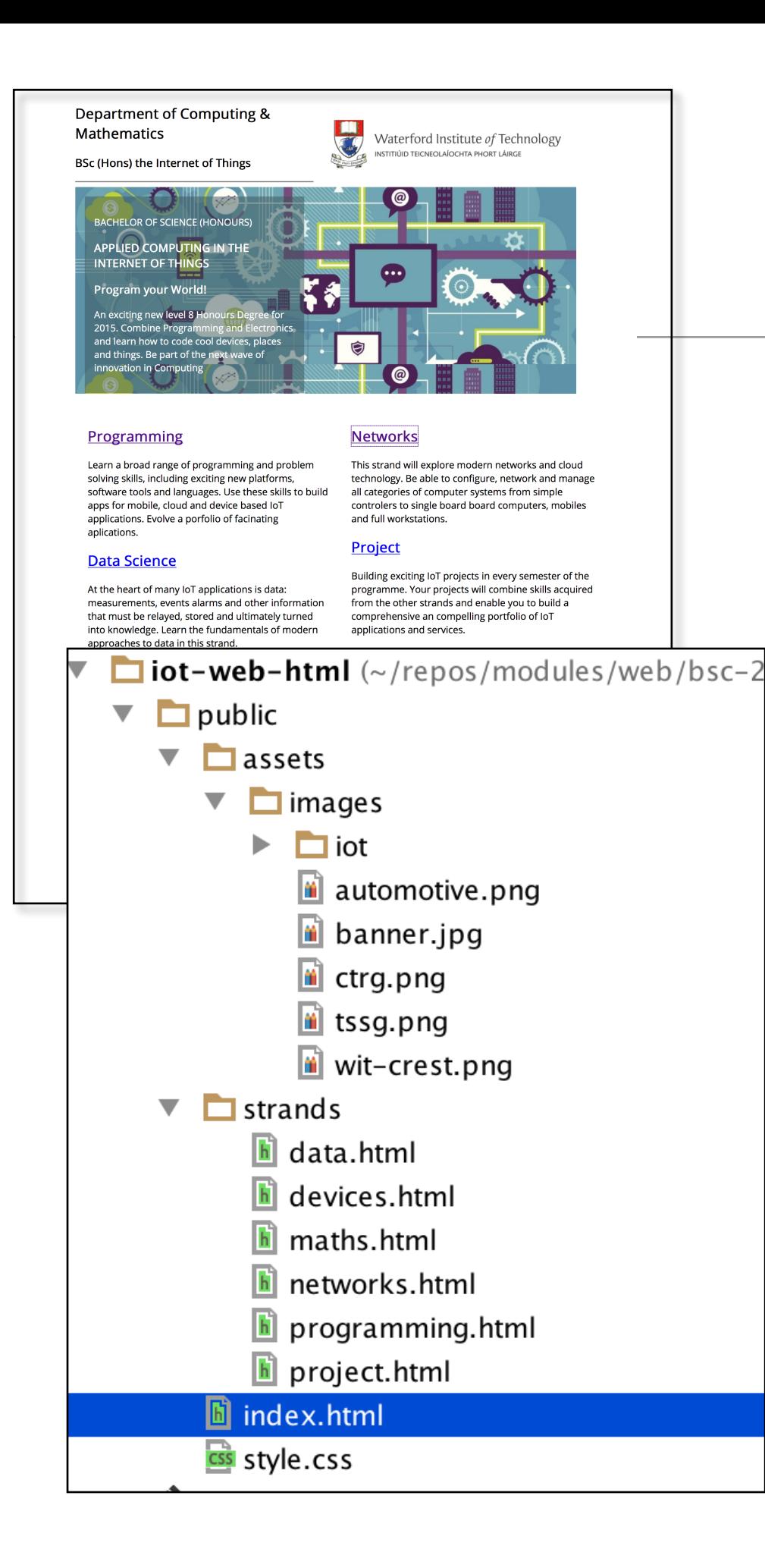

- This web site has 7 pages.
- Each page has:
	- Head Section
	- Body Section
- Each Body Section has
	- Header
	- Footer
	- —>

• —>

- 7 Identical Head Section
- 7 Identical Header's
- 7 Identical Footer's

**21 Repeated Sections**

**Templates** Why? —

### Don't repeat yourself

From Wikipedia, the free encyclopedia

Its got its own Wikipedia Page!

In software engineering, **don't repeat yourself (DRY)** is a principle of software development, aimed at reducing repetition of information of all kinds, especially useful in multi-tier architectures. The DRY principle is stated as "Every piece of knowledge must have a single, unambiguous, authoritative representation within a system." The principle has been formulated by Andy Hunt and Dave Thomas in their book The Pragmatic Programmer, coauthored with Dennis Ritchie and Francisco Granados. They apply it quite broadly to include "database schemas, test plans, the build system, even documentation."[1] When the DRY principle is applied successfully, a modification of any single element of a system does not require a change in other logically unrelated elements. Additionally, elements that are logically related all change predictably and uniformly, and are thus kept in sync. Besides using methods and subroutines in their code, Thomas and Hunt rely on code generators, automatic build systems, and scripting languages to observe the DRY principle across layers.

### **Contents** [hide]

- 1 DRY vs WET solutions
- 2 See also
- 3 References
- 4 External links

### DRY vs WET solutions  $[edit]$

Violations of DRY are typically referred to as WET solutions, which is commonly taken to stand for either "write everything twice" or "we enjoy typing".<sup>[2][3]</sup>

https://en.wikipedia.org/wiki/Don%27t repeat yourself

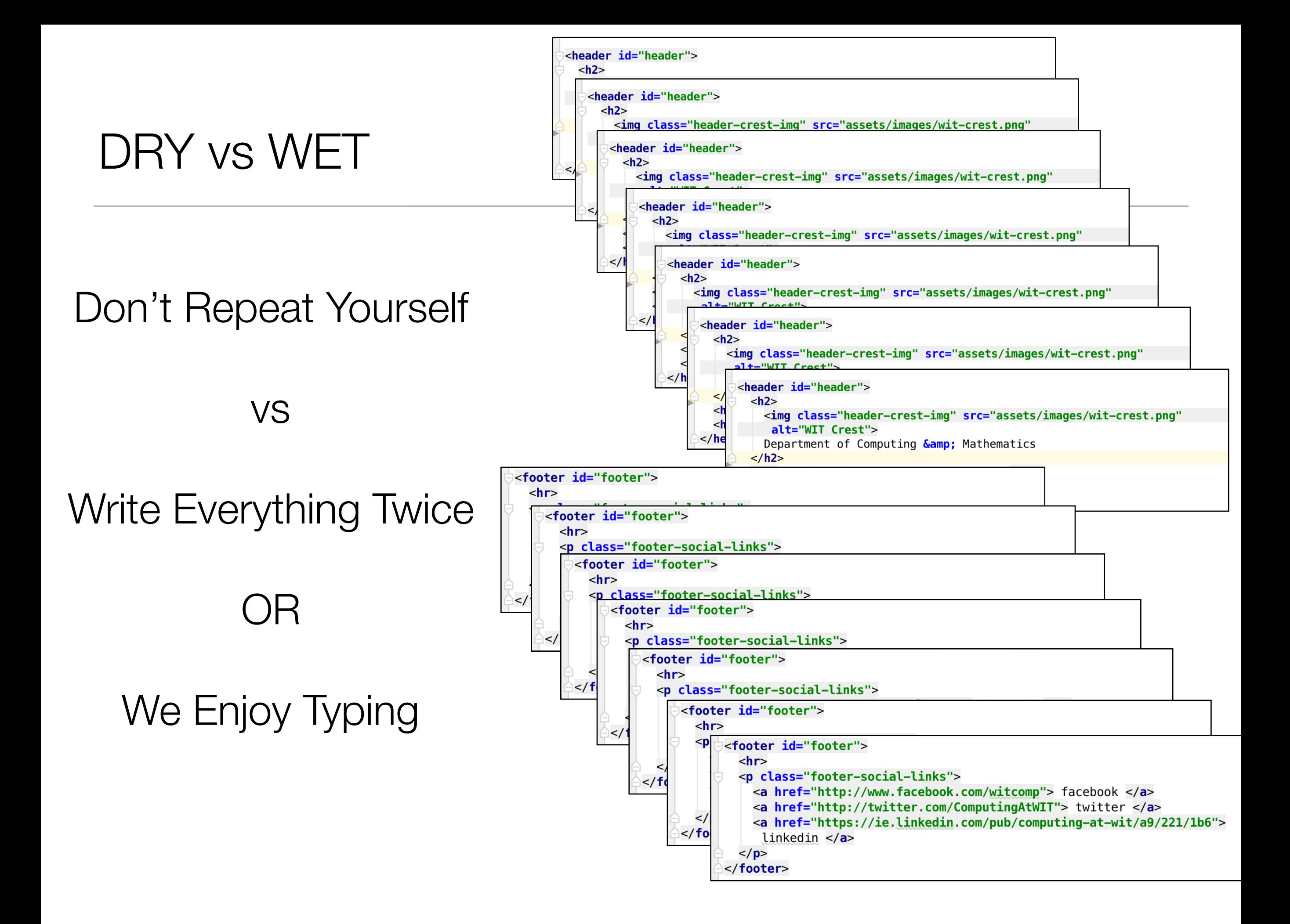

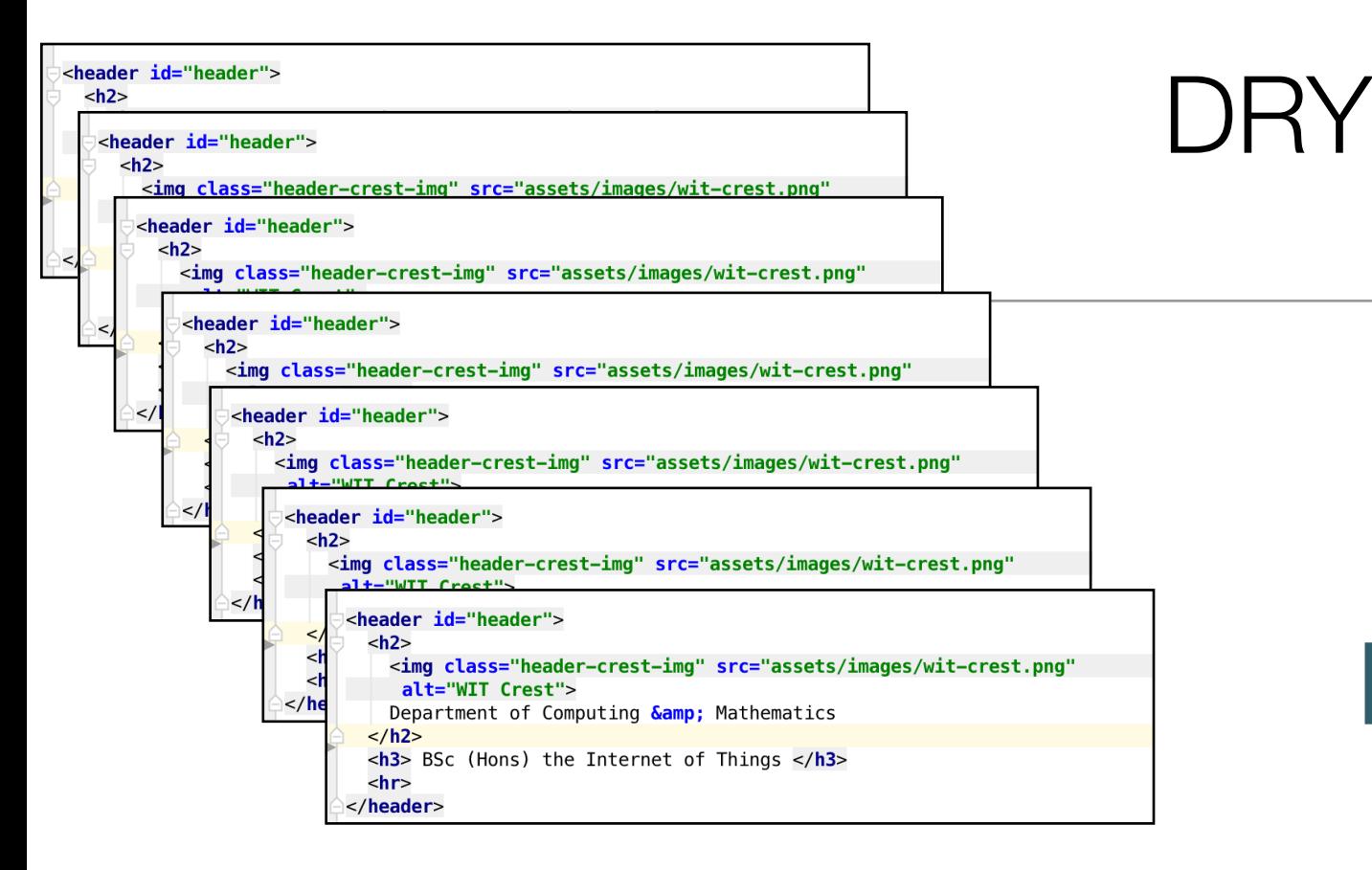

![](_page_5_Figure_1.jpeg)

# Single Header + Footer Template

• Incorporate the SAME single header/footer into ALL pages

![](_page_5_Picture_4.jpeg)

• Any changes - made just once in the single header/footer

![](_page_5_Picture_6.jpeg)

# Web Template System

A web template system uses a template processor to combine web templates to form finished web pages, possibly using some data source to customize the pages or present a large amount of content on similar-looking pages. It is a web publishing tool present in content management systems, web application frameworks, and HTML editors.

https://en.wikipedia.org/wiki/Web\_template\_system

![](_page_7_Figure_0.jpeg)

![](_page_8_Figure_0.jpeg)

the complete page to the browser

### ab09

![](_page_9_Figure_1.jpeg)

# Lab09

![](_page_10_Figure_1.jpeg)

- Overall more files
- But less content!

# Step 1

C:\My Documents> G:  $G:\> node\in\mathbb{R}$  $G:\searrow$  cd iot-web-ejs G:\iot-web-ejs> harp server Your server is listening at http://localhost:9000/ Press Ctl+C to stop the server

- Visit:
	- [http://localhost:9000/](localhost:9000/)
- WET (non templated) version of site

![](_page_11_Figure_5.jpeg)

# Step 02 - Header & Footer templates

### \_header.ejs

![](_page_12_Figure_2.jpeg)

- New folder in project called 'includes'
- … containing reusable templates '\_header.ejs' & '\_footer.ejs'
- These are exactly the same content as in all our other pages

# Step 02: index.html

• Replace the <header> and <footer> elements with :

```
<%- partial("includes/_header.ejs") %>
\cdots<%- partial("includes/_footer.ejs") %>
\cdots
```
- These will be 'included' in the page when it is rendered via harp.
- However, if the page loaded directly from disk page will not be rendered correctly:

<%- partial("includes/\_header.ejs") %>

# Step 03: Resource Paths

header.ejs

```
<header id="header">
  \langle h2 \rangle<img class="header-crest-img" src="assets/images/wit-crest.png" alt="WIT Crest">
    Department of Computing & Mathematics
  \langle/h2>
  <h3> BSc (Hons) the Internet of Things </h3>
  \langlehr>
</header>
```
- The 'src' link in the image is relative it assumes the 'assets' path is in the current folder
- This may not always be the case
- Change this to an 'absolute' path:

<img class="header-crest-img" src="/assets/images/wit-crest.png" alt="WIT Crest">

• This will enable the template to be included in any file, regardless of where the file is in the site structure

## Step 03: Relative vs Absolute

![](_page_15_Picture_42.jpeg)

- Harp server will make sure correct image server on:
	- [http://localhost:9000/](localhost:9000/)

C:\My Documents> G:  $G:\> node\in\mathbb{R}$  $G:\searrow$  cd iot-web-ejs G:\iot-web-ejs> harp server Your server is listening at http://localhost:9000/ Press Ctl+C to stop the server

src="/assets/images/wit-crest.png" alt="WIT Crest"> <img class="header-crest-img"

## Step 04: Rename Files

![](_page_16_Figure_1.jpeg)

- Rename all ".html" files to ".ejs"
- This instructs harp to process these files, incorporating template features as necessary

# Step 04:

• Delete <header> & <footer> form all pages

Replace with

<%- partial("../includes/\_header.ejs") %>

<%- partial("../includes/\_footer.ejs") %>

• DRY first steps...

```
<! DOCTYPE html>
<html lang="en">
<head><meta charset="UTF-8">
  <link rel="stylesheet" type="text/css" href="http://fonts.googleapis.com
  <link type="text/css" rel="stylesheet" href="../style.css" media="screen
  <title> Devices </title>
\lt/head>
<bodv<%- partial("../includes/_header.ejs") %>
<article>
  |h| > Devices \langle h| ><sub>2</sub></sub>
    <ima class="strand-right-ima" src="../assets/images/iot/devices/device
    The IoT professional must be comfortable when dealing with the many kip
  \langle/p>
\langle/article>
<figure><img class="strand-timeline-img" src="../assets/images/iot/timeline.png";
  <img class="strand-modules-treble-img" src="../assets/images/iot/devices
\langlefigure>
<article>
  <h2> Devices Learning Path </h2>
  <p>
    <img class="strand-left-img" src="../assets/images/iot/devices/devices
    As a student on this programme, you will start to build this competence
  \langle/p>
</article>
<%- partial("../includes/_footer.ejs") %>
\langlebody>
\langle/html>
```
![](_page_18_Figure_0.jpeg)

![](_page_19_Figure_0.jpeg)

# Step 05: index.html

### index.ejs

```
<!DOCTYPE html>
<html lang="en">
<head><meta charset="UTF-8">
  <br />link rel="stylesheet" type="text/css" href="http://fonts.googleapis.com/css?family=0pen+Sans" <
  <link type="text/css" rel="stylesheet" href="style.css" media="screen"/>
  <title>BSc in the Internet of Things</title>
\lt/head>
<body>
<%- partial("includes/_header.ejs") %>
<%- partial("includes/_summary.ejs") %>
<%- partial("includes/_curriculum.ejs") %>
<%- partial("includes/_sponsors.ejs") %>
<%- partial("includes/_footer.ejs") %>
\lt/body>
\langle/html>
```
- Simplified significantly
- All of the design implemented in the includes

# Step 05: summary & sponsors

\_summary.ejs

```
<article class="banner">
  <div id="summary">
    < pBACHELOR OF SCIENCE (HONOURS)
    \langle/p>
    \langle h3 \rangleAPPLIED COMPUTING IN THE INTERNET OF THINGS
    \langle/h3>
    \langle h3 \rangleProgram your World!
    \langle/h3>
     <p>
      An exciting new level 8 Honours Degree for 2015. Combine Programming and Electronics and learn how to code cool
```
 $\langle$ /div>

</article>

 $\langle$ /p>

### \_sponsors.ejs

```
<section id="sponsors">
  \langlehr>
  \langle h4 \rangle Supported by leading edge research at... \langle h4 \rangle-p<img class="footer-img" src="assets/images/tssg.png" alt="TSSG">
    <img class="footer-img" src="assets/images/ctrg.png" alt="CTRG">
    <img class="footer-img" src="assets/images/automotive.png" alt="ATG">
  \langle/p>
</section>
```
# Step 05: curriculum

\_curriculum.ejs

```
<article id="curriculum">
  \langlehr>
  <section id="col1">
    <h2><a href="strands/programming.html"> Programming </a></h2>
    <p>
      Learn a broad range of programming and problem solving skills, including exciting new platforms, software tools
    \langle/p>
    <h2><a href="strands/data.html"> Data Science </a></h2>
    <p>
      At the heart of many IoT applications is data: measurements, events alarms and other information that must be re
    \langle/p>
    <h2><a href="strands/devices.html"> Devices </a></h2>
    <p>
      The 'Things' we connect to are often physical devices. These can range from simple temperature sensors to sophis
    \langle/p>
  \epsilon/section>
  <section id="col2">
    <h2><a href="strands/networks.html"> Networks </a></h2>
    <D>This strand will explore modern networks and cloud technology. Be able to configure, network and manage all cate
    \langle/p>
    <h2><a href="strands/project.html"> Project </a></h2>
    -pBuilding exciting IoT projects in every semester of the programme. Your projects will combine skills acquired fr
    \langle/p>
    <h2><a href="strands/maths.html"> Mathematics </a></h2>
    <p>
      Introduce foundation concepts for many of the more applied concepts in the other Strands. Learn mathematical tec
    \langle/p>
  </section>
\langle drticle>
```
# **Step**

![](_page_23_Figure_1.jpeg)

harp will now compose the page from 5 templates

#### Department of Computing & **Mathematics**

![](_page_23_Picture_4.jpeg)

Waterford Institute of Technology INSTITIÚID TEICNEOLAÍOCHTA PHORT LÁIRGE

BSc (Hons) the Internet of Things

![](_page_23_Picture_7.jpeg)

#### **Programming**

<title>BSc in the Internet of Things</title>

<%- partial("includes/\_header.ejs") %>

<%- partial("includes/\_summary.ejs") %> <%- partial("includes/\_curriculum.ejs") %> <%- partial("includes/\_sponsors.ejs") %>

<%- partial("includes/\_footer.ejs") %>

 $\langle$ head $\rangle$ 

<body>

</body>

</html>

Learn a broad range of programming and problem solving skills, including exciting new platforms, software tools and languages. Use these skills to build apps for mobile, cloud and device based IoT applications. Evolve a porfolio of facinating aplications.

> ons is data: d other information ultimately turned nentals of modern

perature sensors to

traffic lights or

acting with the

s strand.

### **Networks**

This strand will explore modern networks and cloud technology. Be able to configure, network and manage all categories of computer systems from simple controlers to single board board computers, mobiles and full workstations.

#### **Project**

Building exciting IoT projects in every semester of the programme. Your projects will combine skills acquired from the other strands and enable you to build a comprehensive an compelling portfolio of IoT applications and services.

#### **Mathematics**

Introduce foundation concepts for many of the more applied concepts in the other Strands. Learn mathematical techniques in a modern context and apply core principles in new an interesting ways.

:h at... AUTOMOTIVE CONTROL GROUP

facebook twitter linkedin

# Step 06: Partials

- Many Pages can share the same general structure.
- Using partial can help in making the site DRY
- We can include different sections to the same general structure
- Each section is called a *Partial*

### index.ejs

```
<!DOCTYPE html>
<html lang="en">
<head><meta charset="UTF-8">
  <link rel="stylesheet" type="text/css" href="h
  <link type="text/css" rel="stylesheet" href="st
  <title>BSc in the Internet of Things</title>
\lt/head>
<body>
```

```
<%- partial("includes/_header.ejs") %>
<%- partial("includes/_summary.ejs") %>
<%- partial("includes/_curriculum.ejs") %>
<%- partial("includes/_sponsors.ejs") %>
<%- partial("includes/_footer.ejs") %>
```

```
\langlebody>
\langle/html>
```
![](_page_25_Picture_0.jpeg)

- Layouts are another powerful mechanisms for adopting a DRY approach
- With Layouts, we can define the structure of the overall page…
- … and each page that uses the layout substituting into a specific part of the page

# Step 06: Layouts

### \_layout.ejs

```
<!DOCTYPE html>
<html lang="en">
<head><meta charset="UTF-8">
 <link rel="stylesheet" type="text/css" href="http://fonts.googleapis.com/css?family=0pen+Sans"
 <link type="text/css" rel="stylesheet" href="../style.css" media="screen"/>
 <title> IoT Strands </title>
</head>
<body>
```

```
<%- partial("../includes/_header.ejs") %>
\ll- yield %>
<%- partial("../includes/_footer.ejs") %>
```
 $\langle$ body>  $\langle$ /html>

- A layout is always called '\_layout.ejs'
- It *can* contain standard html + partial includes if necessary
- It *must* contain a **<% yield %>**  statement
- This yield is replaced by the contents of another template…

# Step 06: Layouts

• If a folder contains a file called '\_layout.ejs':

- strands
	- \_layout.ejs
	- data.ejs devices.ejs
		- maths.ejs
		- networks.ejs
		- programming.ejs
		- └─ project.ejs
- Each page is assumed to based on this layout
- The template engine will build each page from the  $\Box$  layout  $+$  the individual page concerned

![](_page_28_Picture_36.jpeg)

• It just contains just content to complete the layout.

## Template Languages -**EJS**

![](_page_29_Picture_1.jpeg)

 $<\frac{9}{6}$ An open source JavaScript Template library %>

### About.

EJS cleans the HTML out of your JavaScript with client side templates. After EJS gets its rubber gloves on dirty code, you'll feel organized and uncluttered.

### **Download EJS** Developer 1.0 Production (9.8KB)

![](_page_29_Picture_6.jpeg)

Featured in JavaScriptMVC - Develop with Direction!

### Try it!

### The Data.

EJS combines data and a template to produce HTML. Here, our example data has a title and a list of supplies.  $\{$  title: 'Cleaning Supplies' supplies: ['mop', 'broom', 'duster'] }

### The Template.

Like ERB, JavaScript between <% % > is executed. JavaScript between <%= %> adds HTML to the result.

Type HTML or JavaScript in the template<br>Watch as your changes update the result.

Try typing these suggestions:

![](_page_29_Picture_94.jpeg)

![](_page_29_Picture_95.jpeg)

### The Result.

The result on the right is the output of the template processed with the data.

If you make a mistake, EJS provides the line number and a message for easier debugging.

 $\cdot$  mop • broom • duster The result is shown here

![](_page_30_Picture_0.jpeg)

### **Getting Started with EJS**

Are you ever faced with a mess of HTML string concatenations like this?

```
var html = "<h1>"+data.title+"</h1>"
html += "<ul>"
for(var i=0; i<data.supplies.length; i++) {
   html += "<li><a href='supplies/"+data.supplies[i]+"'>"
   html += data.supplies[i]+"</a></li>"
A.
html += "</ul>"
```
If you're a web developer, the answer is probably yes. Beyond being ugly, the structure of your HTML is lost in the JavaScript. Adding to this layout would be difficult. How can we clean it up?

In this tutorial, we'll show you how to improve the above code that produces a list of supply links. We'll use Embedded JavaScript (EJS) to return this code to a straightforward, maintainable HTML structure.

EJS is a JavaScript templating library. It is commonly used for building html strings from JSON data. Typically, EJS works like this:

![](_page_30_Picture_8.jpeg)

This tutorial walks you through:

- 1. Including EJS
- 2. Creating a template
- 3. Using view helpers
- 4. Using error handling
- 5. When to use EJS

#### Include EJS

Before we put on the rubber gloves and get to the heavy scrubbing, lets get set up a bit.

Your page needs to include EJS so your JavaScript can use it. Start by downloading ejs production.js from Google Code or the subversion repository.

Next add EJS to your HTML like this:

![](_page_31_Picture_0.jpeg)

• Another template language... different in approach from EJS...

![](_page_31_Picture_20.jpeg)

 $<$ /html>

- **Harp includes** EJS and Jade template engines
- As long as your  $\bullet$ page is being 'served' by harp, Ejs & **Jade directives** will be implemented

![](_page_32_Picture_104.jpeg)

Metadata

### Layouts

A Layout is a common template that includes all content except for one main content area. You can think of a Layout as the inverse of a partial.

- Creating Layouts with EJS
- Creating Layouts with Jade
- Multiple Layouts
- Explicit Layouts
- No Layout

### Why?

Often sites and apps will have common headers and footers and the only area that needs to change is the body. This is an ideal use case for a layout.

### **Usage**

A Layout requires a layout file, written in EJS or Jade, and a yield property to tell Harp where to insert the content.

### **Example using EJS Templating**

Given a really simple app / project with this structure:

myapp.harp.io/ |- \_layout.ejs +- index.ejs

\_layout.ejs

![](_page_33_Figure_0.jpeg)

• the harp 'compile' command will generate a complete copy of your site with all directives removed and full pages replacing all fragments.

![](_page_33_Figure_2.jpeg)